## **WEAVE Online**

**4.** 

## **How t o Record Mid‐Year Assessment Responses**

To record mid‐year assessment responses.

Click on **Assessment Tab** from the navigational bar. Click on **Achievement Summary/Analysis** option.

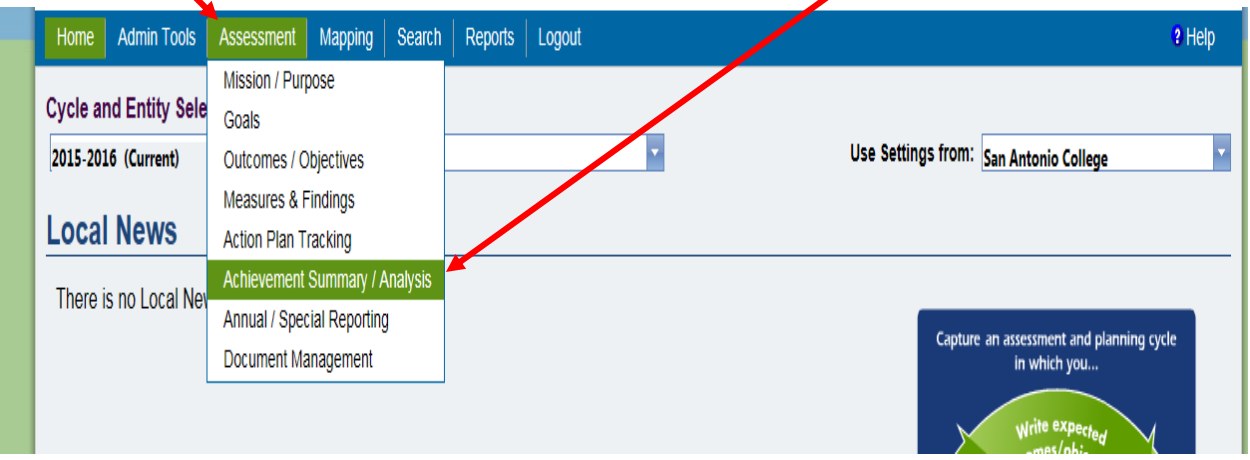

Click on the Add button to access the Text Box to enter your responses for each of the first four questions.

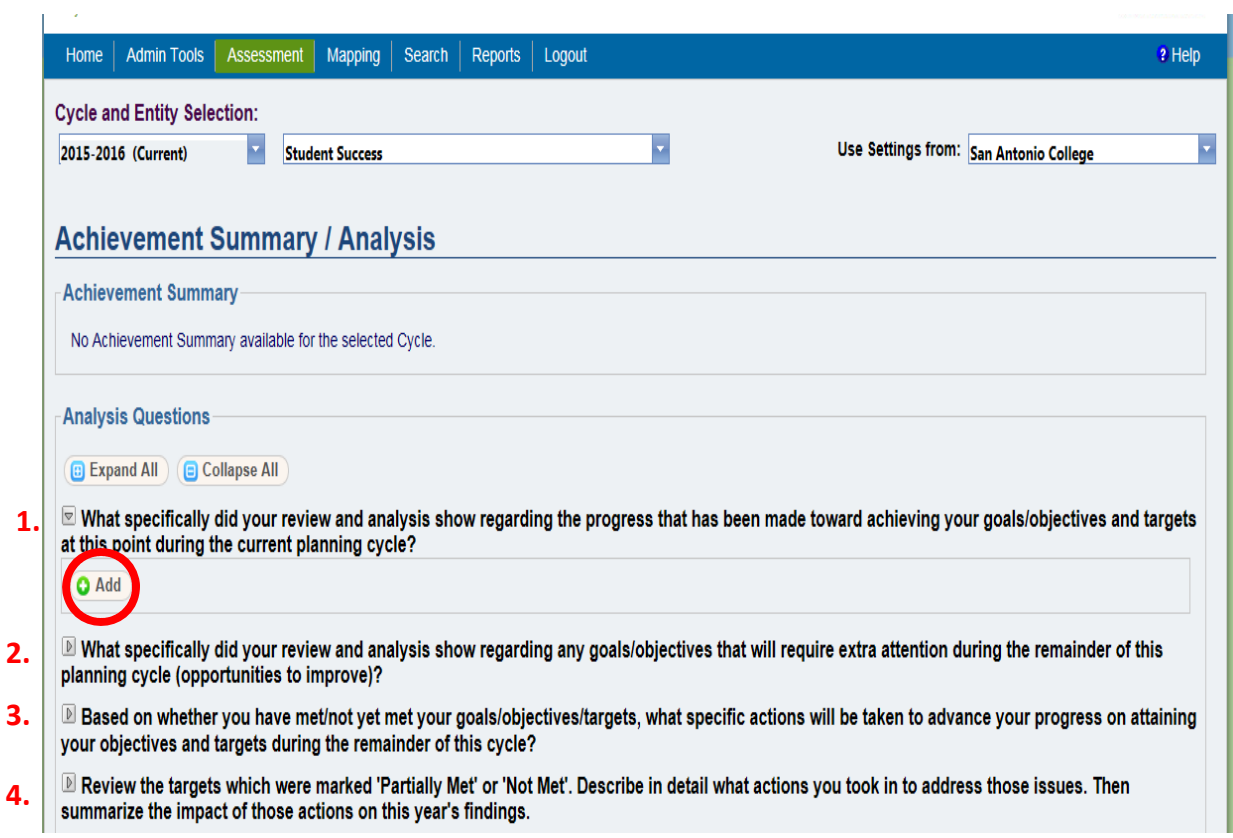